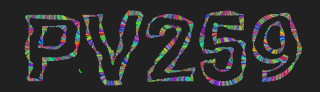

# Generative Design<br>Programming

### **Image Processing** Week 8

MUNI Megi Kejstová & Marko Řeháček F I [makej@mail.muni.cz](mailto:megikej@mail.muni.cz), [rehacek@mail.muni.cz](mailto:rehacek@mail.muni.cz)

**GENERATIVE DESIGN PROGRAMMING**

#### **HW presentations**

#### Dead presidents Mike Bronobjerg

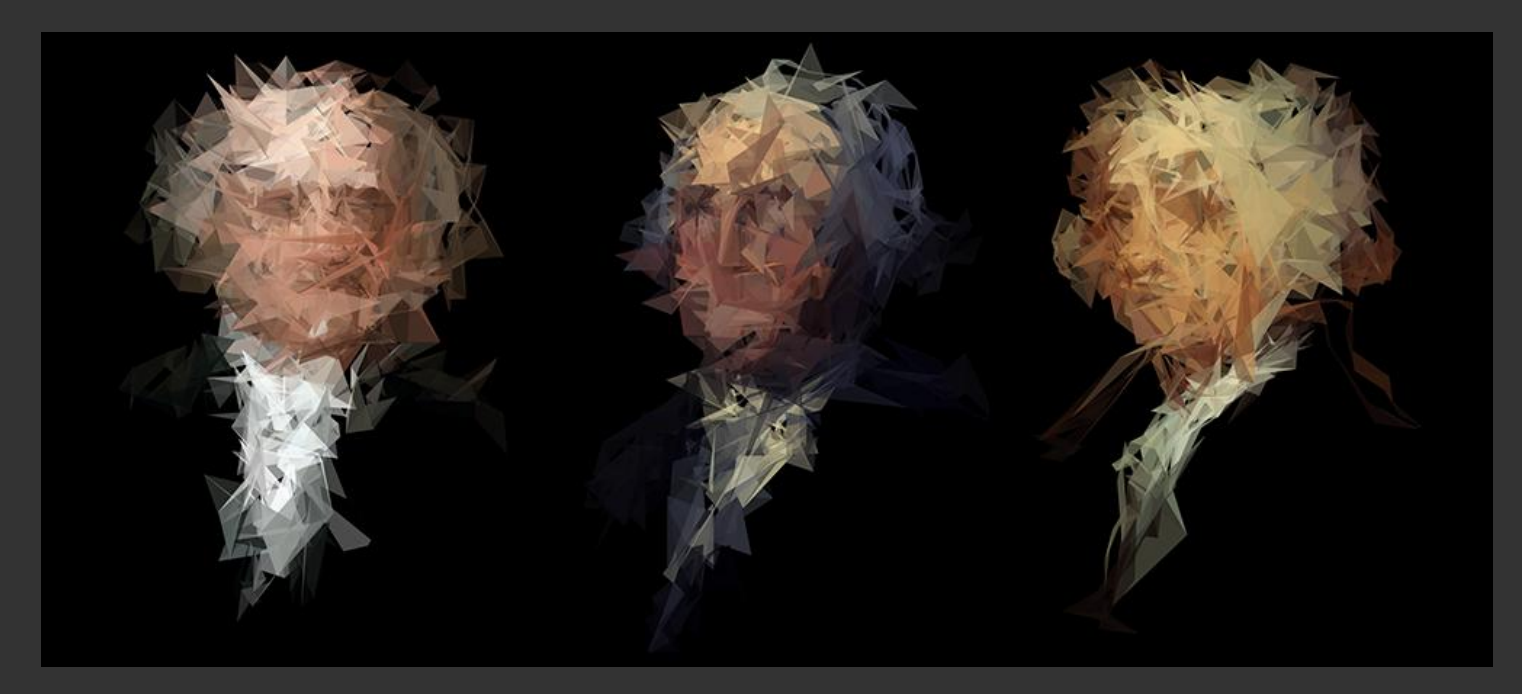

 $\rightarrow$ 

Processing portraits Unknown

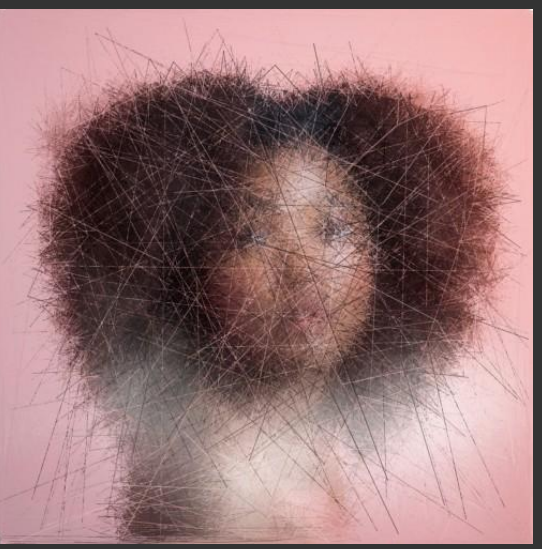

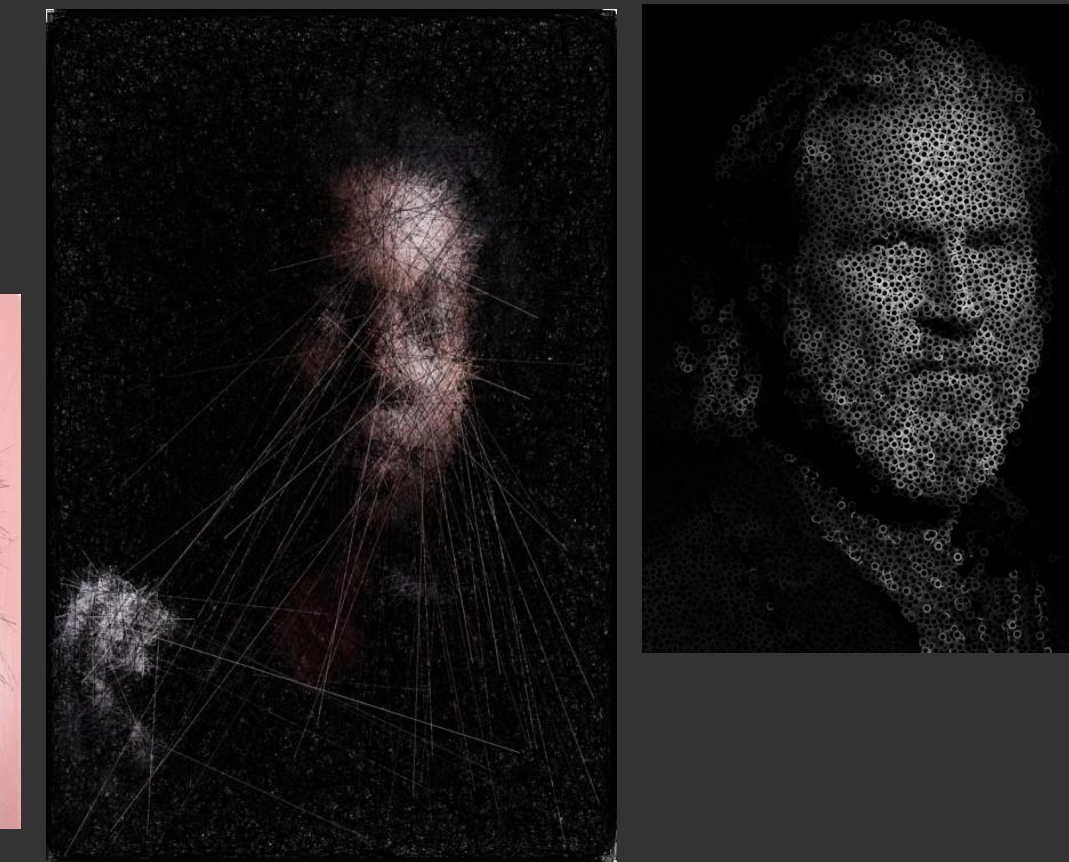

https://gelements.net/category/generative-art

**Image processing**

 $\rightarrow$ 

Bauhaus 101 Tim Roderbröker

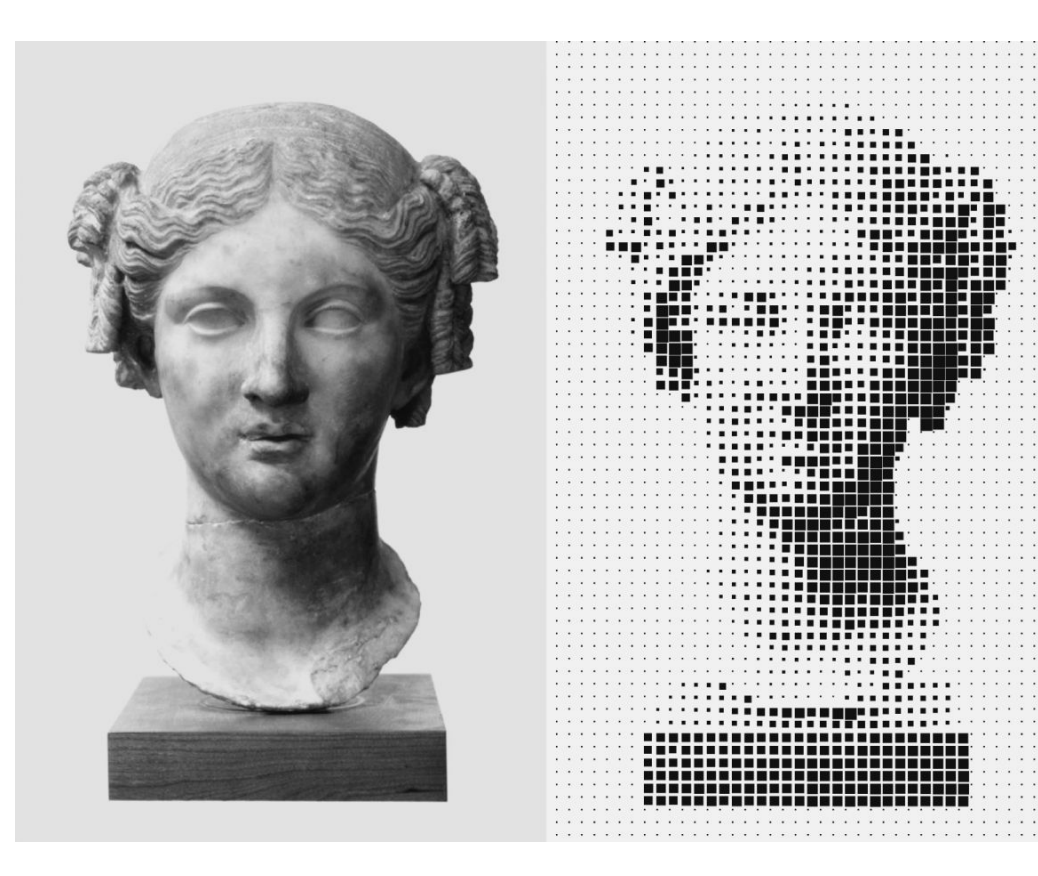

No name [Ra'afat](https://twitter.com/raafat_saleh)

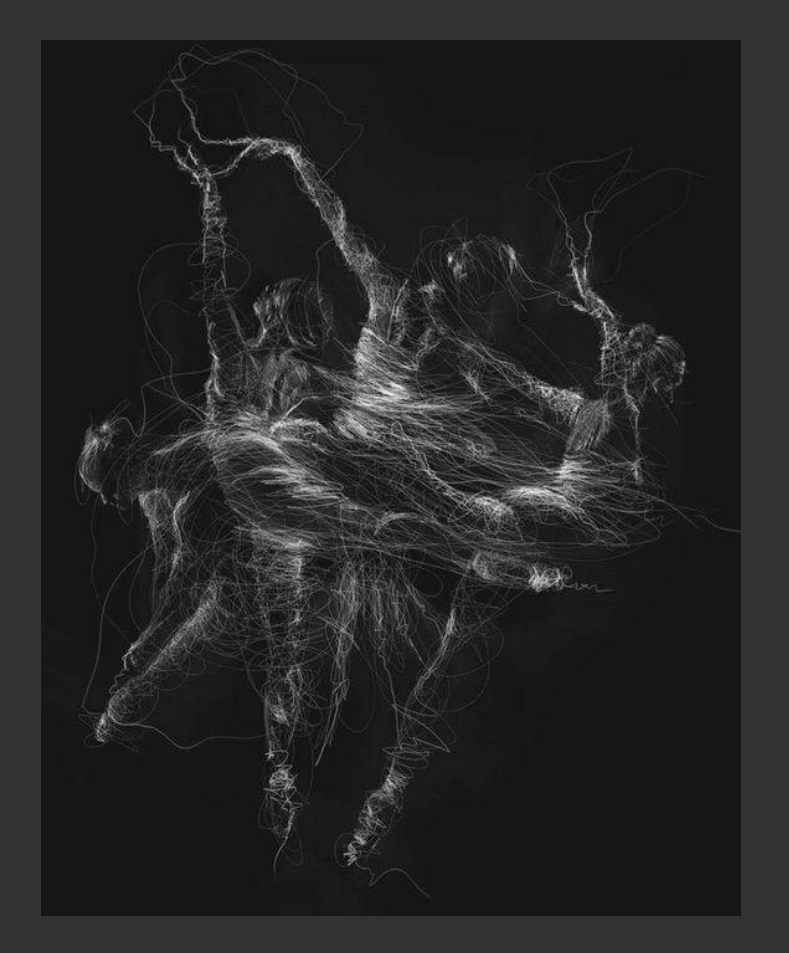

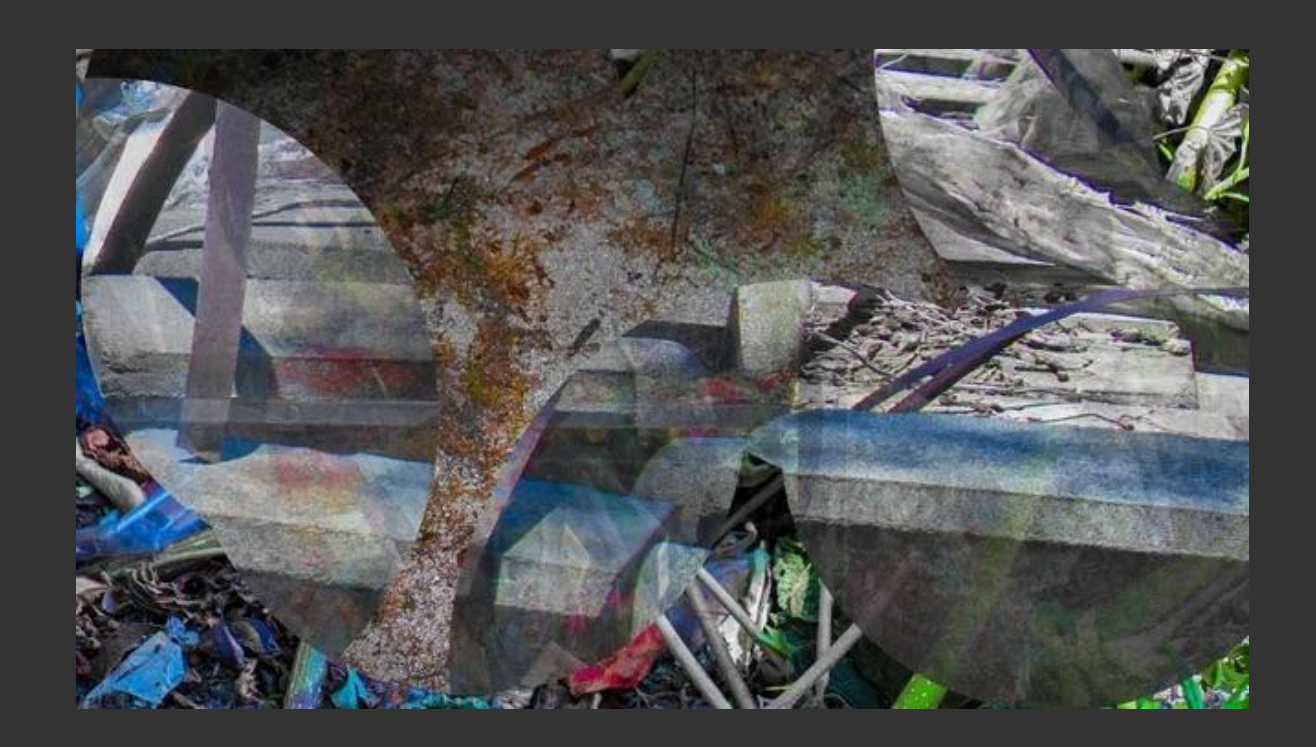

**GENERATIVE DESIGN PROGRAMMING**

## **Basics of image processing**

#### **Pixel array**

List containing all the pixels displayed on the screen

- RGBA (red, blue, green, alpha) for each pixel
	- each pixel described with 4 values in the array
	- range from 0 to 255

pixels = [p1\_R, p1\_G, p1\_B, p1\_A, p2\_R, p2\_G, p2\_B, p2\_A, … ]

#### **Pixel array**

List containing all the pixels displayed on the screen

- RGBA (red, blue, green, alpha) for each pixel
	- each pixel described with 4 values in the array
	- range from 0 to 255

```
pixels = [p1 R, p1 G, p1 B, p1 A, p2 R, p2 G, p2 B, p2 A, ...]
```
#### **pixels = [0, 0, 0, 255, 255, 255, 255, 255, … ]**

#### **Preparation of pixels**

```
Pixel density - to ensure, that there is only one pixel per pixel 
     pixelDensity(1);
```

```
Loading pixels - uploading pixels of an image into pixel array
     img = loadImage('imagePath')
     image(img, x, y);
          x-coordinate of top-left corner of the image
          y-coordinate of top-left corner of the image
```
It is convenient to load image in the preload() function

**Basics of image processing**

#### **Navigating through pixel array**

```
before using pixels array
           img.loadPixels()
```

```
double for loop to go through every column and every row of your screen
var index = (x + y * width)*4;
           pointing on first value of the pixel (value of red)
           red \rightarrow img.pixels[index];green \rightarrow img.pixels[index + 1];
           blue \rightarrow img.pixels[index + 2];
           alpha \rightarrow img.pixels[index + 3];
```
index position of red value in the array

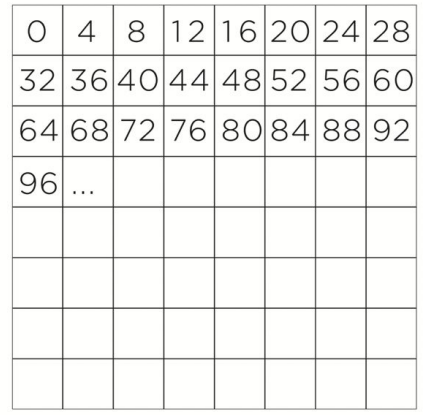

If you make any change in the pixels, you need to update image in order to see them img.updatePixels()

#### **Useful p5.image functions**

 $img.get(x,y)$ 

 $\rightarrow$  returns whole pixel, you can use then red(), green(), blue()

img.width and img.height

img.set(x, y, color);

#### **Filters**

#### **p5 filter function**

changing the appearance of an image by altering the colors of the pixels

filter(PARAMETER)

- THRESHOLD
- INVERT
- BLUR

**Filters**

<https://p5js.org/reference/#/p5/filter>

using only filter(PARAMETER) will filter the canvas

using img.filter(PARAMETER) will change the img and its pixels

#### **Custom filters**

**Filters**

Filters are a sequence of mathematical operations on pixels, based on either their position or color

Can be used as an image effect (imitation of an oil painting) or when image preprocessing is needed (edge detection, blur)

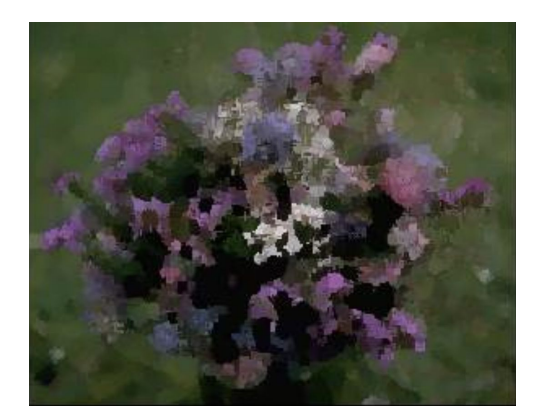

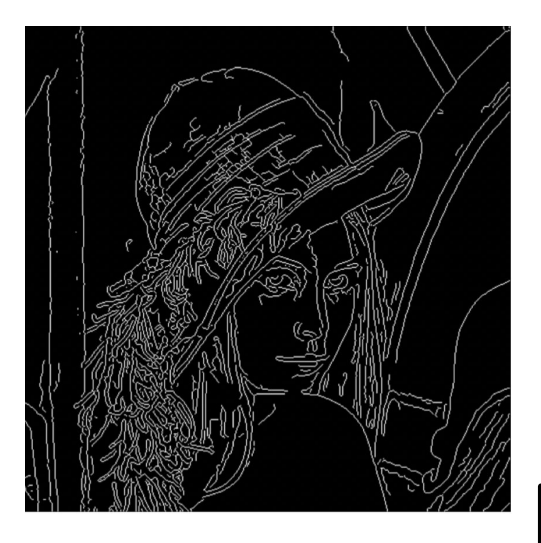

#### **Portrait**

Find an image of a portrait/animal/object and remove the background [https://www.remove.bg](https://www.remove.bg/)

Create an abstract version of that image using shapes, flow fields, lines, etc.

#### **Glitch**

Create glitch + maybe some interesting input for the glitch?

Like the automata?

#### **Next week - bring headphones, microphone**